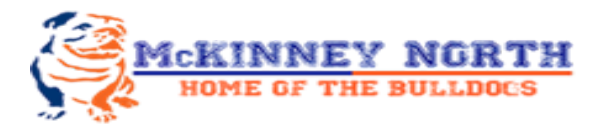

AUGUST 3RD WILL BE 10TH, 11TH AND 12TH GRADE SCHEDULE PICK-UP, YEARBOOK PICTURES & PAYMENTS FOR MACBOOKS, YEARBOOKS, AND PARKING PERMITS Last Names beginning with A-G -- 8:30 - 9:15AM Last Names beginning with H-O -- 9:15 - 10:30AM Last Names beginning with P-Z -- 10:30-12:00AM 9th Graders and students new to the district will pick-up their schedules During DAWG CAMP on Saturday, August 7th

## EVERY Parent/Guardian MUST complete their students online registration and upload a Proof of Residency (POR) before July 31st in order to pick-up schedules on these dates.

Please take the time to complete your online registration. During the registration process, you will be required to upload your Proof of Residency. If registration is not completed and a POR is not uploaded before schedule pick-up on August 3rd, then a parent will be required to be present in order to complete the online registration. *Students will not be given their schedules* until this process has been completed.

Remember, your student will not be allowed to receive their schedule until your entire registration process has been completed, including uploading your POR. Acceptable documents for POR are June/July electric bill, gas bill, or water bill. To help with that process, here are a couple of ways you can upload your Proof of Residency during your online registration.

## You can use your smartphone

Go to the MISD website: httsp:/[/www.mckinneyisd.net](http://www.mckinneyisd.net). Begin your online registration. During registration you will be prompted to "Upload your Proof of Residency". Hit the upload button, then "choose file" and follow the prompts on your smartphone. This will depend on the type of phone you have, Samsung, iPhone, etc. Take a picture of your POR and hit the upload button.

## You can use a scanner

Go to the MISD website: httsp:/[/www.mckinneyisd.net](http://www.mckinneyisd.net). Begin your online registration. During registration you will be prompted to "Upload your Proof of Residency". Scan your POR. Save the POR file as a PDF. Save it to your computer, then you will be prompted to upload the file on the Registration page. Select the PDF file on your computer and choose the "Upload" button.